# SHARP PROGRAMMING MANUAL

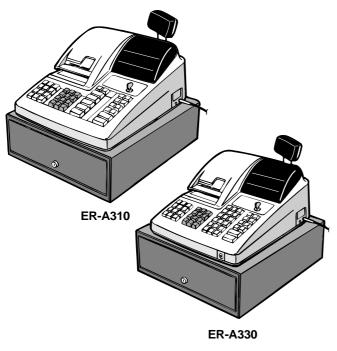

CODE: 00ZERA310VPME

# ELECTRONIC CASH REGISTER

# ER-A310 MODEL ER-A330

(For "V" version) SRV KEY : LKGIM7113RCZZ PRINTER : CR-510 (ER-A310) UCR-812A (ER-A330)

CONTENTS

| CHAPTER 1. SERVICE (SRV) MODE        |
|--------------------------------------|
| CHAPTER 2. PROGRAM (PGM) MODE        |
| CHAPTER 3. OP X/Z, X1/Z1, X2/Z2 MODE |

SHARP CORPORATION

# CHAPTER 1. SERVICE (SRV) MODE

The SRV key is used for operating in the SRV mode.

# 1. SRV. reset (Program Loop Reset)

Used to return the machine back to its operational state after a lockup has occurred.

#### Procedure

- Method 1
  - 1) Turn off the AC switch.
  - 2) Set the mode switch to (SRV') position.
  - 3) Turn on the AC switch.
  - 4) Turn to (SRV) position from (SRV') position.
- Method 2
  - 1) Set the mode switch to PGM2 position.
  - 2) Turn off the AC switch.
  - 3) While holding down JOURNAL FEED key and RECEIPT FEED key, turn on the AC switch.

# 2. Master reset (All memory clear)

There are two possible methods to perform a master reset. Used to clear all memory contents and return machine back to its initial settings. return keyboard back to default. for default keyboard layout.

#### Procedure-1 (with SRV key)

- 1) Unplug the AC cord from the wall outlet.
- 2) Set the MODE switch to the (SRV') position.
- 3) Plug in the AC cord to the wall outlet.
- While holding down JOURNAL FEED key, turn to (SRV) position from (SRV') position.

#### Procedure-2 (without SRV key)

- 1) Turn the mode switch to the (REG) position.
- 2) Ensure the batteries are not installed in the battery compartment and insert the plug into the outlet.
- 3) The right most decimal point will blink for a few seconds.
- 4) The register will sound three beeps.
- 5) The register will display " [ 0.00 ."

# 3. Reading of the SRV mode program

#### List of program report

| JOB# | REPORT NAME                                                             |
|------|-------------------------------------------------------------------------|
| 900  | SRV mode program full item report<br>(Not included the keyboard layout) |
| 950  | Keyboard layout report                                                  |

# [JOB# 900]

All parameters contained for the SRV mode as listed Key operation

```
    SRV mode
```

 $900 \rightarrow \boxed{} \rightarrow \boxed{} TL/NS$ 

PGM mode

9900→ 🛞 → TL/NS

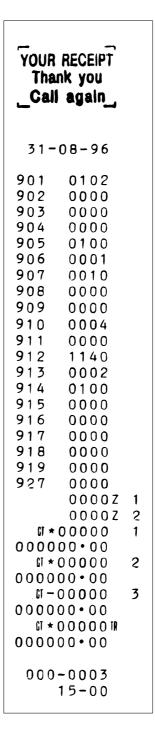

| YOUR RECEIP<br>THANK YOU                                                                                                    |        |
|----------------------------------------------------------------------------------------------------|--------|
| 30-08-96                                                                                                    |        |
| 9010102902000090300009040000905010090600019070010908000090900009100001911000091211409130002914010091500009160000917000091800009190000210000210000 | 1      |
| *0000000<br>000000000                                                                                                    |        |
| ផ<br>★000000<br>00000.00<br>ព                                                                                                    | 2      |
| มั<br>000000-<br>00•000000<br>ม                                                                                                    | 9<br>@ |
| *000000<br>000000                                                                                                    | ~      |
| 000-0003<br>15-00                                                                                                    |        |

# [JOB# 950]

Keyboard layout programming report Key operation

SRV mode

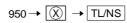

PGM mode

 $9950 \rightarrow \fbox{} \rightarrow \fbox{} TL/NS$ 

| YOUR RECEIPT<br>Thank you<br>_Call again_            | 103 41<br>104 42<br>105 43<br>106 ••<br>107 ••                                                                                                    |
|------------------------------------------------------|----------------------------------------------------------------------------------------------------|
| 31-08-96                                             | 108 ••<br>109 ••                                                                                                    |
| $\begin{array}{cccccccccccccccccccccccccccccccccccc$ | 110       •         111       •         112       •         113       •         114       •         115       •         116       •         117       •         118       •         120       •         121       •         122       •         123       •         124       •         125       •         126       •         127       •         128       •         130       • |
| 23 05<br>24 01                                       | 000-0005<br>15-01                                                                                                    |
| $\begin{array}{cccccccccccccccccccccccccccccccccccc$ |                                                                                                    |

|                |                  | _ |
|----------------|------------------|---|
| YOUR RECEIPT   | 41 ••            |   |
|                | 42 ••            |   |
| THANK YOU      | 43 10            |   |
|                | 44 06            |   |
|                | 45 ••            |   |
| 30-08-96       | 46 5 <b>0</b>    |   |
|                | 47 68            |   |
| 01 17          | 101 33           |   |
| 02 18          | 102 34           |   |
| 03 22          | 103 35           |   |
| 04 26          | 104 36           |   |
| 05 19          | 105 37           |   |
| 06 23          | 106 3 <b>9</b>   |   |
| 07 27          | 107 4 <b>0</b>   |   |
| 08 20          | 108 41           |   |
| 09 24          | 109 42           |   |
| 10 28          | 1 <b>10</b> 43   |   |
| 11 21          | 111 45           |   |
| 1 <b>2</b> 25  | 112 46           |   |
| 13 12          | 113 47           |   |
| 14 11          | 114 48           |   |
| 15 64          | 115 49           |   |
| 16 63          | 116 ••           |   |
| 17 ••          | 117 ••           |   |
| 18 38          | 118 ••           |   |
| 19 44          | 119 ••<br>120 •• |   |
| 20 02          | 121 ••           |   |
| 21 03          | 122 ••           |   |
| 22 09          | 123 ••           |   |
| 23 05<br>24 01 | 124 ••           |   |
| 25 ••          | 125 ••           |   |
| 26 07          | 126 ••           |   |
| 27 ••          | 127              |   |
| 28 61          | 128 ••           |   |
| 29 62          | 129              |   |
| 30 ••          | 130 ••           |   |
| 31 ••          | 131 ••           |   |
| 32 ••          | 132 ••           |   |
| 33 59          | 133 ••           |   |
| 34 65          | 134 ••           |   |
| 35 ••          | 135 ••           |   |
| 36 ••          | 136 ••           |   |
| 37 60          | 137 ••           |   |
| 38 66          | 138 ••           |   |
| 39 67          | 139 ••<br>140 •• |   |
| 40 ••          | 140 ••           |   |

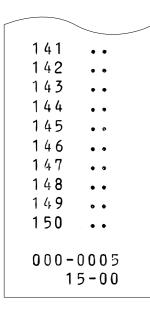

# 4. Service mode programming

The following are the key operation required for programming. (In SRV mode)

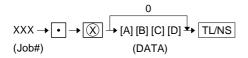

(In PGM mode)

JOB#901-A must be set to "0."

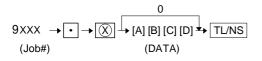

Details of [A][B][C][D] will be discussed at each item description.  $\bigstar$  mark is MRS setting.

#### [JOB #901]:MRS=0102

#901-A: 1. SRV programming in PGM mode

| 1. SRV programming in PGM mode | 901-A |   |
|--------------------------------|-------|---|
| Enable                         | 0     | * |
| Disable                        | 4     |   |

#901-B: Tax system

| 1. TAX system  | 901-B |   |
|----------------|-------|---|
| Auto TAX 1~4   | 0     |   |
| Auto VAT 1~4   | 1     | * |
| Manual VAT 1~4 | 2     | ] |
| Manual VAT 1   | 3     |   |
| Manual TAX 1~4 | 4     |   |
| Swiss TAX      | 5     |   |
|                |       |   |

#### #901-C: 1. Rounding system

|                    |       | - |
|--------------------|-------|---|
| 1. Rounding system | 901-C |   |
| Normal             | 0     | * |
| SWEDEN             | 1     |   |
| DENMARK            | 4     |   |

#### #901-D: 1. "00" key or "000" key selection 2. TAB setting

| 5                                     |                |       |   |
|---------------------------------------|----------------|-------|---|
| 1. "00" key or "000"<br>key selection | 2. TAB setting | 901-D |   |
|                                       | 0              | 0     |   |
| "00" key                              | 0.0            | 1     |   |
|                                       | 0.00           | 2     | * |
|                                       | 0.000          | 3     |   |
|                                       | 0              | 4     |   |
| "000"                                 | 0.0            | 5     |   |
|                                       | 0.00           | 6     |   |
|                                       | 0.000          | 7     | 1 |

#### [JOB#902] ER-A310: NOT USED MRS=0000 ER-A330: MRS=0000

#902-A: 1. PLU quantity in ER-A330 for overlapped cashier detailed receipt printing.

| 1. PLU quantity | 902-A |   |
|-----------------|-------|---|
| 750             | 0     | * |
| 650             | 1     |   |

To use the overlapped cashier function, the PLU number must be set to 650.

#902-B, C, D: Not used (Fixed at "000")

#### [JOB#903] NOT USED: MRS=0000

#### [JOB#904] MRS=0000

#904-A: 1. Printing of date

| 1. Printing of date | 904-A |   |
|---------------------|-------|---|
| Yes                 | 0     | * |
| No                  | 4     |   |

#904-B: 1. Printing of consecutive No.

| 1. Printing of consecutive No. | 904-C |   |
|--------------------------------|-------|---|
| Yes                            | 0     | * |
| No                             | 4     |   |

#904-C, D: Not used (Fixed at "00")

# [JOB#905] MRS=0100

#905-A: Not used (Fixed at "0")

#905-B: 1. Tax printing when taxable subtotal is zero.2. Tax printing when tax is zero.

| 1. Taxable subtotal is zero | 2. Tax is zero | 905-B |   |
|-----------------------------|----------------|-------|---|
| Skip                        | Print          | 0     |   |
| Зкір                        | Skip           | 1     | * |
| Print                       | Print          | 4     |   |
| FIIII                       | Skip           | 5     |   |

#905-C, D: Not used (Fixed at "00")

## [JOB#906] MRS=0001

#906-A: 1. Not used (Fixed at "0")

#906-B: 1. Hash department setting

| 1. Hash department setting | 906-B |  |
|----------------------------|-------|--|
| Disable                    | 0     |  |
| Enable                     | 2     |  |

#### #906-C: 1. Split pricing counting

| 1. Split pricing counting | 906-C |   |
|---------------------------|-------|---|
| Quantity                  | 0     | * |
| Package                   | 4     |   |

#906-D: 1. Fractional quantity

| 1. Fractional quantity      | 906-D |   |
|-----------------------------|-------|---|
| No                          | 0     |   |
| Yes (3 digit decimal place) | 1     | * |

#### [JOB#907] MRS=0010

#907-A, B: Not used (Fixed at "00")

#907-C: 1. In case of all cashier CCD and individual cashier CCD, X1 report before CCD entry

2. Minus department and PLU

| 1. In case of all cashier<br>CCD and individual<br>cashier CCD, X1<br>report before CCD<br>entry | 2. Minus department<br>and PLU | 907-C |   |
|--------------------------------------------------------------------------------------------------|--------------------------------|-------|---|
| Disable                                                                                          | Disable                        | 0     |   |
| Disable                                                                                          | Enable                         | 1     | * |
| Enable                                                                                           | Disable                        | 4     |   |
| LIIADIC                                                                                          | Enable                         | 5     |   |

#907-D: 1. CCD compulsory

| 1. CCD compulsory      | 907-D |   |
|------------------------|-------|---|
| Non compulsory         | 0     | * |
| For individual cashier | 1     |   |
| For all cashier        | 2     |   |

# [JOB#908] MRS=0000

#908-A: GT print on Z report

|           |         |         |       | - |
|-----------|---------|---------|-------|---|
| GT1 (NET) | GT2 (+) | GT3 (–) | 908-A |   |
|           | Print   | Print   | 0     | * |
| Print     | 1 mit   | Skip    | 1     |   |
|           | Skip    | Print   | 2     |   |
|           | Бкір    | Skip    | 3     |   |
|           | Print   | Print   | 4     |   |
| Skip      | FIIII   | Skip    | 5     |   |
| •         | Print   | 6       |       |   |
|           | Skip    | Skip    | 7     |   |

#### #908-B: GT print on X report

| GT1 (NET) | GT2 (+) | GT3 (–) | 908-B |
|-----------|---------|---------|-------|
|           | Skip    | Skip    | 0     |
| Skip      | Скр     | Print   | 1     |
| entp      | Print   | Skip    | 2     |
|           | Print   | Print   | 3     |
|           | Skip    | Skip    | 4     |
| Print     | Зкір    | Print   | 5     |
|           | Drint   | Skip    | 6     |
|           | Print   | Print   | 7     |

#908-C: 1. Add void-mode transaction data to hourly total report 2. Resetting of consecutive number in Z1 resetting

| 1. Add void-mode<br>transaction to hourly<br>total report | 2. Resetting of<br>consecutive No.in Z1<br>resetting | 908-C |   |
|-----------------------------------------------------------|------------------------------------------------------|-------|---|
| Νο                                                        | No                                                   | 0     | * |
| INO                                                       | Yes                                                  | 1     |   |
| Yes                                                       | No                                                   | 4     |   |
| Tes                                                       | Yes                                                  | 5     |   |

#908-D: 1. Z1 resetting, resets GT Enable/Disable

| 1. GT resetting at Z1 | 908-D |   |
|-----------------------|-------|---|
| Disable               | 0     | * |
| Enable                | 1     |   |

\*

#### [JOB#909] MRS=0000

#909-A: 1. Printing of training GT on the X report 2. Printing of training GT on the Z report

|                                               | 5 I                                                             |       | _ |
|-----------------------------------------------|-----------------------------------------------------------------|-------|---|
| 1. Printing of training<br>GT on the X report | <ol> <li>Printing of training<br/>GT on the Z report</li> </ol> | 909-A |   |
| Skip                                          | Print                                                           | 0     | * |
| Экір                                          | Skip                                                            | 1     |   |
| Print                                         | Print                                                           | 2     |   |
| 1 1110                                        | Skip                                                            | 3     |   |

#909-B: Not used (Fixed at "0")

- #909-C: 1. Printing of data in void-mode totalizer and manager void totalizer on Z2 report
  - Printing of data in void-mode totalizer and manager void totalizer on Z1 report

| 1. Void-mode totalizer<br>on Z2 printing | 2. Void-mode totalizer<br>on Z1 printing | 909-C |   |
|------------------------------------------|------------------------------------------|-------|---|
| Print                                    | Print                                    | 0     | * |
| Print                                    | Skip                                     | 2     |   |
| Skip                                     | Print                                    | 4     |   |
| Зкір                                     | Skip                                     | 6     |   |

#909-D: Not used (Fixed at "0")

#### [JOB#910] ER-A310: MRS=0004 ER-A330: MRS=0001

#910-A: 1. Overlapped cashier receipt format 2. Overlapped cashier function

| 1. Overlapped cashier receipt format | 2. Overlapped cashier<br>function | 910-A |   |
|--------------------------------------|-----------------------------------|-------|---|
| Total receipt                        | No                                | 0     | * |
| Total Tecelpt                        | Yes                               | 1     |   |
| Detail receipt                       | No                                | 2     |   |
| Detail Teceipt                       | Yes                               | 3     |   |

#910-B: 1. Auto cashier sign off at the end of each transaction

| 1. Auto cashier sign off at the end of<br>each transaction | 910-B |   |
|------------------------------------------------------------|-------|---|
| No (After cashier Z1 only)                                 | 0     |   |
| Yes (Everytime)                                            | 1     | * |

- #910-C: Not used (Fixed at "0")
- #910-D: 1. Cashier system

| 1 Cashian avatan       | 040 D |             |
|------------------------|-------|-------------|
| 1. Cashier system      | 910-D |             |
| 1 hole key             | 1     | ★ (ER-A330) |
| Cashier code entry key | 4     | ★ (ER-A310) |

### [JOB#911] MRS=0000

#911-A: 1. Fraction treatment

| 1. Fraction treatment | 911-A |   |
|-----------------------|-------|---|
| Round off             | 0     | * |
| Round up              | 1     |   |
| Round down            | 2     |   |

#911-B, C, D: Not used (Fixed at "000")

#### [JOB#912] MRS=1140

#912-A: 1. Date print format

| Date format    | 912-A |   |
|----------------|-------|---|
| Month/Day/Year | 0     |   |
| Day/Month/Year | 1     | * |
| Year/Month/Day | 2     |   |

#912-B: 1. Time system

| 1. Time system | 912-B |   |
|----------------|-------|---|
| 12H            | 0     |   |
| 24H            | 1     | , |

#912-C: 1. After transaction receipt format

 1. After transaction receipt
 912-C

 Total only
 0

 Detail
 4

#912-D: Not used (Fixed at "0")

#### [JOB#913] MRS = 0002

#913-A: 1. VP format on Receipt/Journal 2. Content of TOTAL VP amount

| 1. VP format      | 2. VP amount    | 913-A |   |
|-------------------|-----------------|-------|---|
| Date & amount     | Total amount    | 0     | * |
|                   | Tendered amount | 1     |   |
| Machine# & amount | Total amount    | 2     |   |
|                   | Tendered amount | 3     |   |

#913-B: 1. Printing of [ST]

Escape the compulsion of VP

NOTE: Must turn to MGR mode and depress

# • • , PRINT keys to escape validation

| 1. ST Print | 3. Escape the compulsion of<br>VP/SLIP | 913-B |   |
|-------------|----------------------------------------|-------|---|
| No          | Disable                                | 0     | * |
| NO          | Enable                                 | 1     |   |
| Yes         | Disable                                | 4     |   |
| 163         | Enable                                 | 5     |   |

# #913-C: 1. Buzzer off 2sec. after lock error.2. Buffered keyboard

|               |                      |       | - |
|---------------|----------------------|-------|---|
| 1. Error beep | 2. Buffered keyboard | 913-C |   |
| 2-sec. off    | Yes                  | 0     | 1 |
|               | No                   | 1     |   |
| Constant      | Yes                  | 2     |   |
|               | No                   | 3     |   |

#913-D: 1. Drawer closing operation

2. Error mode

3. Key catch sound

| 1. Drawer closed compulsory | 2. Error mode    | 3. Key catch sound | 913-D |   |
|-----------------------------|------------------|--------------------|-------|---|
|                             | All lock error   | Enable             | 0     |   |
| Non-compulsory              | All lock entor   | Disable            | 1     |   |
| non comparery               | Miss operation   | Enable             | 2     | * |
|                             | (One shot error) | Disable            | 3     |   |
|                             | All lock error   | Enable             | 4     |   |
| Compulsory                  | All lock entit   | Disable            | 5     |   |
|                             | Miss operation   | Enable             | 6     |   |
|                             | (One shot error) | Disable            | 7     |   |

#### [JOB#914] MRS = 0100

#914-A: Not used (Fixed at "0")

#914-B: 1. No-sale after NON ADD code entry

| 1. No-sale after # entry | 914-B |   |
|--------------------------|-------|---|
| Disable                  | 0     | * |
| Enable                   | 1     |   |

#914-C 1. Void mode

| 1. Void mode | 914-C |   |
|--------------|-------|---|
| Enable       | 0     | 1 |
| Disable      | 2     |   |

#914-D: 1. CHECK CASHING Enable/Disable

Non-add code entry Disable/Enable

| 1. CHECK CASHING | 2. Non-add code entry | 914-D |
|------------------|-----------------------|-------|
| Disable          | Enable                | 0     |
| Disable          | Disable               | 1     |
| Enable           | Enable                | 2     |
| LIIdDIE          | Disable               | 3     |

#### [JOB#915] MRS = 0000

#915-A, B: Not used (Fixed at "00")

#915-C: 1. ST%, ST(-) as many times needed/operation only once

| 1. ST%, ST(–) as many times needed/<br>operation only once | 915-C |   |
|------------------------------------------------------------|-------|---|
| Unlimited                                                  | 0     | * |
| Once only                                                  | 2     |   |

#915-D: Not used (Fixed at "0")

#### [JOB#916] MRS = 0000

#916-A, B: Not used (Fixed at "00")

- #916-C: 1. Negative merchandise subtotal
  - 2. Subtotal entry compulsory before tendering
  - 3. Subtotal entry before direct non-tendering finalization

| 1. Negative<br>merchan-<br>dise<br>subtotal | 2. Subtotal entry<br>compulsory<br>before<br>tendering | 3 .Subtotal entry<br>before direct<br>non-tendering<br>finalization | 916-C |   |
|---------------------------------------------|--------------------------------------------------------|---------------------------------------------------------------------|-------|---|
|                                             | Non-compulsory                                         | Non-compulsory                                                      | 0     | + |
| Allow                                       |                                                        | Compulsory                                                          | 1     |   |
|                                             |                                                        | Non-compulsory                                                      | 2     |   |
|                                             | Compusory                                              | Compulsory                                                          | 3     |   |
| Disallow Non-compulsory Compulsory          | Non-compulsory                                         | 4                                                                   |       |   |
|                                             | Non-compuisory                                         | Compulsory                                                          | 5     |   |
|                                             | Compulson                                              | Non-compulsory                                                      | 6     |   |
|                                             | Compuisory                                             | Compulsory                                                          | 7     |   |

#916-D: 1. Coupon PLU printing on X/Z report
2. Net sales subtotal (NET1) printing on X/Z report
3. CHECK change total printing on X/Z report

|                                               |                                                           |                                             |       | 1 |
|-----------------------------------------------|-----------------------------------------------------------|---------------------------------------------|-------|---|
| 1. Print coupon<br>PLU's on<br>general report | 2. Print net<br>sales SBTL<br>(NET1) on<br>general report | 3. Print CHK<br>CHANGE on<br>general report | 916-D |   |
|                                               | Print                                                     | Print                                       | 0     | * |
| Print                                         | FIIII                                                     | Skip                                        | 1     |   |
|                                               | Skip                                                      | Print                                       | 2     |   |
|                                               | Скр                                                       | Skip                                        | 3     |   |
|                                               | Print                                                     | Print                                       | 4     |   |
| Skip                                          | 1 min                                                     | Skip                                        | 5     |   |
| Chip                                          | Skip                                                      | Print                                       | 6     |   |
|                                               | Скр                                                       | Skip                                        | 7     |   |

# [JOB#917] NOT USED MRS = 0000

#### [JOB#918] MRS = 0000

#918-A: 1. Dirrect non-tendering finalization after previous tender entry

| <ol> <li>Dirrect non-tendering finalization after<br/>previous tender entry</li> </ol> | 918-A |   |
|----------------------------------------------------------------------------------------|-------|---|
| Disable                                                                                | 0     |   |
| Enable                                                                                 | 2     | * |

#918-B, C, D: Not used (Fixed at "000")

## [JOB#919] MRS = 0000

#919-A, B, C: Not used (Fixed at "000")

919-D: 1. Foreign currency format

| 1. Foreign currency                 | 919-D | 1 |
|-------------------------------------|-------|---|
| Not                                 | 0     | * |
| Omit digits lower than TAB position | 1     |   |

#### [JOB#927] MRS = 0000

#927-A: 1. Rounding up of the units digit of amount

#927-B: 1. Rounding down of the units digit of amount

| 1. Rounding the units digit of amount | 927-AB |   |
|---------------------------------------|--------|---|
| Common destination                    | 00     | * |
| Netherland/Switzerland                | 82     |   |
| Norway                                | 54     |   |

#927-C: 1. Difference memory (Difference between before-rounding and after-rounding) 2. Limit on the least sighificant digit in entering the amount on item

| 1. Difference memory | 2. Limit on the least<br>sighificant digit in<br>entering the amount on<br>item | 927-C |   |
|----------------------|---------------------------------------------------------------------------------|-------|---|
|                      | Arbitary                                                                        | 0     | * |
| No                   | 0 only                                                                          | 1     |   |
|                      | 0 and 5 only                                                                    | 2     |   |
|                      | Arbitary                                                                        | 4     |   |
| Yes                  | 0 only                                                                          | 5     |   |
|                      | 0 and 5 only                                                                    | 6     |   |

#### #927-D: 1. Application of rounding

Limit on the least significant digit in entering the amount of payment

| 1. Application of<br>rounding | 2. Limit on the least<br>significant digit in<br>entering the amount of<br>payment | 927-D |   |
|-------------------------------|------------------------------------------------------------------------------------|-------|---|
| Item & Payment                | Arbitary                                                                           | 0     | * |
| item & Fayment                | 0 only<br>0 and 5 only                                                             | 2     |   |
|                               | Arbitary                                                                           | 4     |   |
| Payment                       | 0 only                                                                             | 5     |   |
|                               | 0 and 5 only                                                                       | 6     |   |

#### [JOB#930~931] MRS = 0000

RESET REPORT COUNTER

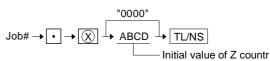

| JOB # | Function          |
|-------|-------------------|
| 930   | Z1 report counter |
| 931   | Z2 report counter |

# [JOB#942, 943, 969] MRS = 000000000000

GT COUNTER PRESETTING

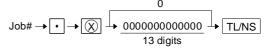

| JOB # | Function          |
|-------|-------------------|
| 942   | GT2 (Positive GT) |
| 943   | GT3 (Negative GT) |
| 969   | TRAINING GT       |

Note: GT1 is obtained by the following calculation. Equation: GT1=GT2-GT3

# [JOB#950] MRS = STANDARD KEY LAYOUT

Free key layout (Except for department keys and direct PLU keys.)

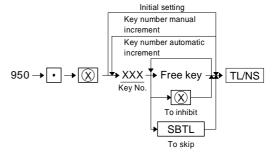

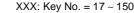

# FUNCTION KEY LIST

| Key No. | Key name                   |
|---------|----------------------------|
| 1       | 0 key (Fixed key)          |
| 2       | 1 key (Fixed key)          |
| 3       | 2 key (Fixed key)          |
| 4       | 3 key (Fixed key)          |
| 5       | 4 key (Fixed key)          |
| 6       | 5 key (Fixed key)          |
| 7       | 6 key (Fixed key)          |
| 8       | 7 key (Fixed key)          |
| 9       | 8 key (Fixed key)          |
| 10      | 9 key (Fixed key)          |
| 10      | 00 key (Fixed key)         |
| 12      | Decimal point (Fixed key)  |
| 12      | CL (Fixed key)             |
| 13      |                            |
|         | ⊗ (Fixed key)              |
| 15      | #/TM/ST (Fixed key)        |
| 16      | TL/NS (Fixed key)          |
| 17      | CASH2                      |
| 18      | PLU/SUB                    |
| 19      | AMT                        |
| 20      | VP                         |
| 21      | RCPT                       |
| 22      | VOID                       |
| 23      | REFUND                     |
| 24      | %1                         |
| 25      | %2                         |
| 26      | (–)1                       |
| 27      | (–)2                       |
| 28      | VAT                        |
| 29      | AUTO                       |
| 30      | AUTO2                      |
| 31      | AUTO3                      |
| 32      | AUTO4                      |
| 33      | CHECK1                     |
| 34      | CHECK2                     |
| 35      | CHECK3                     |
| 36      | CHECK4                     |
| 37      | CHARGE1                    |
| 38      | CHARGE2                    |
| 39      | EX1                        |
| 40      | EX2                        |
| 41      | EX3                        |
| 42      | EX4                        |
| 42      | RA                         |
| 43      | PO                         |
| 44      | CASHIER NO. (ER-A310 only) |
|         |                            |
| 46      | DEPT#                      |
| 101     | DEPT.1                     |
| 102     | DEPT.2                     |
| 103     | DEPT.3                     |
| 104     | DEPT.4                     |
| 105     | DEPT.5                     |
| 106     | DEPT.6                     |
| 107     | DEPT.7                     |
| 108     | DEPT.8                     |
| 109     | DEPT.9                     |
|         |                            |

| Key No. |         | Key name       |
|---------|---------|----------------|
| 110     | DEPT.10 |                |
| 111     | DEPT.11 |                |
| 112     | DEPT.12 |                |
| 113     | DEPT.13 |                |
| 114     | DEPT.14 |                |
| 115     | DEPT.15 |                |
| 116     | DEPT.16 |                |
| 117     | DEPT.17 |                |
| 118     | DEPT.18 |                |
| 119     | DEPT.19 |                |
| 120     | DEPT.20 |                |
| 121     | DEPT.21 |                |
| 122     | DEPT.22 |                |
| 123     | DEPT.23 |                |
| 124     | DEPT.24 |                |
| 125     | DEPT.25 |                |
| 126     | DEPT.26 |                |
| 127     | DEPT.27 |                |
| 128     | DEPT.28 |                |
| 129     | DEPT.29 |                |
| 130     | DEPT.30 |                |
| 131     | DEPT.31 | (ER-A330 only) |
| 132     | DEPT.32 | (ER-A330 only) |
| 133     | DEPT.33 | (ER-A330 only) |
| 134     | DEPT.34 | (ER-A330 only) |
| 135     | DEPT.35 | (ER-A330 only) |
| 136     | DEPT.36 | (ER-A330 only) |
| 137     | DEPT.37 | (ER-A330 only) |
| 138     | DEPT.38 | (ER-A330 only) |
| 139     | DEPT.39 | (ER-A330 only) |
| 140     | DEPT.40 | (ER-A330 only) |
| 141     | DEPT.41 | (ER-A330 only) |
| 142     | DEPT.42 | (ER-A330 only) |
| 143     | DEPT.43 | (ER-A330 only) |
| 144     | DEPT.44 | (ER-A330 only) |
| 145     | DEPT.45 | (ER-A330 only) |
| 146     | DEPT.46 | (ER-A330 only) |
| 147     | DEPT.47 | (ER-A330 only) |
| 148     | DEPT.48 | (ER-A330 only) |
| 149     | DEPT.49 | (ER-A330 only) |
| 150     | DEPT.50 | (ER-A330 only) |
|         |         |                |

## ER-A310/A330 KEY POSITION

| Fi | xed ł | Kev |    |    |    |    |    | 38 | 44 | 50 | 56 | 62 | 68 |
|----|-------|-----|----|----|----|----|----|----|----|----|----|----|----|
|    |       |     |    |    |    |    |    | 37 | 43 | 49 | 55 | 61 | 67 |
| 04 | 08    | 12  | 16 | 20 | 24 | 28 | 32 | 36 | 42 | 48 | 54 | 60 | 66 |
| 03 | 07    | 11  | 15 | 19 | 23 | 27 | 31 | 35 | 41 | 47 | 53 | 59 | 65 |
| 02 | 06    | 10  | 14 | 18 | 22 | 26 | 30 | 34 | 40 | 46 | 52 | 58 | 64 |
| 01 | 05    | 09  | 13 | 17 | 21 | 25 | 29 | 33 | 39 | 45 | 51 | 57 | 63 |

Fixed Key

Fixed Key

# CHAPTER 2. PROGRAM (PGM) MODE

# 1. Reading of the PGM mode program

#### List of program report

JOB# entry

| JOB# | REPORT NAME               |
|------|---------------------------|
| 1100 | Department program report |
| 1200 | PLU program report        |
| 1300 | Other program report      |
| 2700 | Tax program report        |
| 2900 | Auto key program report   |

Direct key entry

| JOB#  | REPORT NAME                                                                               |
|-------|-------------------------------------------------------------------------------------------|
| TL/NS | PGM mode program report (Not included the PLU program report and Auto key program report) |
| PLU   | PLU program report                                                                        |

Note: Shouldn't program readouts be after the program steps.

# [JOB#1100]: Department program report

Key operation

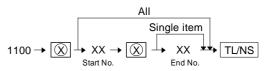

| Than          | RECEIPT<br>k you<br>again                         |
|---------------|---------------------------------------------------|
| 31 <b>-</b> 0 | 8-96                                              |
| 01            | 0003<br>0000 1X<br>18                             |
| 12<br>02      | 1#<br>?3•45<br>0003<br>0000 1X<br>18              |
| -67<br>03     | 10#<br>8•90<br>0001<br>0000 1X<br>18              |
| 04            | 1 #<br>0 • 0 0<br>0 0 0 1<br>0 0 0 0 1X           |
| 10            | 1 #<br>0 • 00<br>0 0 0 1<br>0 0 0 1<br>1 8<br>1 # |
|               | 0 • 00<br>0009<br>5-04                            |

| YOUR RECEIPT<br>Thank you                              |
|--------------------------------------------------------|
| 30-08-96                                               |
| 01 0003<br>00001X<br>18                                |
| 1#<br>123.45<br>02 0003<br>00001X<br>18                |
| 10#<br>-67.89<br>03 0001<br>00001%<br>18               |
| 1 #<br>0 • 00<br>0 4 0 0 0 1<br>0 0 0 0 1X             |
| 1 #<br>0.00<br>10 0001<br>0000 1X<br>18<br>1 #<br>0.00 |
| 000-0016<br>15 <b>-</b> 07                             |

# [JOB#1200]: PLU program report

Key operation

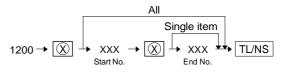

| YOUR RECEIPT<br>Thank you<br>Call again    | •  |
|--------------------------------------------|----|
| 31-08-96                                   |    |
| NOO1 01<br>00000<br>2                      | TX |
| 2<br>123•45<br>PL002 01<br>00000           | TX |
| 2<br>-67•89<br>PLOO3 01<br>00000           | TX |
| 2<br>0•00<br>PL004 01                      | 10 |
| 00000                                      | TX |
| 0 • 00<br>PL 0 1 0 0 1<br>0 0 0 0 0 0<br>2 | XI |
| 0•00<br>000-0013<br>15-06                  |    |

YOUR RECEIPT

THANK YOU

30-08-96

PLOO1 01

1234.56 PL002 01

00000IX 2

00001X

11 0 0 0 0 U 2

0.00

0000 IX

XI 0 0 0 0 0 2 0.00

 $\sim$ 0.00 PL010 01

000-0014 15-06

PLOO4 01

-78.90 PL003 01

2

| [JOB#1300]: Other program report |
|----------------------------------|
|----------------------------------|

Key operation

$$1300 \rightarrow (X) \rightarrow TL/NS$$

| 1300→ [() | x) → [1 |
|-----------|---------|
|-----------|---------|

| 1300→ 🛞 → |
|-----------|
|           |

| 1300- | $(\mathbf{X})$ | → | T |
|-------|----------------|---|---|

| ر<br>ا      | 1 | Th               | a           | nl               | <      | y                | 01     | -<br>P1<br>J<br>n_ |   |                  |  |
|-------------|---|------------------|-------------|------------------|--------|------------------|--------|--------------------|---|------------------|--|
|             | 3 | 1                | -           | 0                | 8      | -                | 9      | 6                  |   |                  |  |
|             |   |                  |             | -                | 0      | ٠                | -      | -                  |   | ⊜1               |  |
|             |   |                  | 0           | •                | 0<br>0 | •                | 0<br>0 | 0<br>8             |   | % 1<br>EX 1<br>◀ |  |
|             | 0 | 0                | 0           | 0                | 0      | 0                | 0      |                    |   | ►<br>CA<br>CH 1  |  |
|             | 0 | 0                | 0           | 0                | 0      | 0                | 0      |                    |   | CR 1             |  |
| 9           | 9 | 9                | 0<br>9<br>9 | 9                | 9      | •                | 0<br>9 | 0<br>9             |   | ch<br>Ch<br>Ch → |  |
| 9<br>9<br>1 | 9 | 9                | 9           | 9                |        |                  |        | 9<br>6             | Ħ |                  |  |
|             | 0 | 0                | 0           | 0                | 0      | 0                | 0      | 0                  |   |                  |  |
| 2<br>3      | 0 | 0                | 0           | 0                | 0      | 0                | 0      | 0                  |   |                  |  |
| ر<br>4      | 0 | 0                | 0           | 0                | 0      | 0                | 0      | 0                  |   |                  |  |
| 4           | 0 | 0                | 0           | 0                |        |                  |        | 0<br>7<br>0        | # |                  |  |
|             |   | 1<br>2<br>3<br>4 |             | 1<br>1<br>1<br>1 |        | 0<br>0<br>0<br>0 | 0      | U                  |   |                  |  |
|             | 0 | 0                | 0           | -                | 0<br>5 | 0                | 1<br>0 | 5<br>7             |   |                  |  |
|             |   |                  |             |                  |        |                  |        |                    |   |                  |  |

| YOUR RECEIPT<br>THANK YOU                            |
|------------------------------------------------------|
| 30 <b>-</b> 08-96                                    |
| -0.0001<br>18                                        |
| -0.00% 1<br>0.0000001<br>18-<br>18-                  |
| 8►<br>000000000<br>18011                             |
| 00000000                                             |
| 18H2<br>00000000<br>18M1                             |
| 18081<br>00000000<br>10000                           |
| 1802<br>00000000<br>9                                |
| 9<br>99999.990<br>9                                  |
| ,<br>99999.990 →<br>99                               |
| 99999.99<br>2616#<br>1                               |
| 00000000<br>2                                        |
| 2<br>00000000<br>3                                   |
| 00000000<br>4                                        |
| 4<br>00000000<br>2617#<br>0                          |
| $\begin{array}{cccccccccccccccccccccccccccccccccccc$ |
| 000-0019<br>15-10                                    |

# [JOB#2700]: Tax program report

Key operation

| YOUR RECEIPT<br>Thank you<br>Call again |      |
|-----------------------------------------|------|
| 31 <b>-</b> 08-96                       |      |
| 7 . 0 0 0 0                             | IX 1 |
| 3•0000<br>0•10                          |      |
| 4•0000                                  | IX 2 |
| 0•12                                    | TV 7 |
| 4•0000                                  | 113  |
| 0•15                                    | 1X 4 |
| 2•0000<br>0•11                          |      |
| 000-0022<br>15-11                       |      |

# YOUR RECEIPT THANK YOU 30-08-96 1X **1** 3.0000 0.10 11/2 4.0000 0.12 IX 3 4.0000 0.15 11 4 2.0000 0.11 000-0027 15-16

# [JOB#2900]: Auto key program report

Key operation

| $2900 \rightarrow \bigcirc \rightarrow$ | TL/NS |
|-----------------------------------------|-------|
| ER-A310                                 |       |

| T                                                                          | IR RECEIPT<br>nank you<br>all again_                       |
|----------------------------------------------------------------------------|------------------------------------------------------------|
| 31                                                                         | -08-96                                                     |
| 01<br>02<br>03<br>05<br>07<br>09<br>10<br>12<br>13<br>15<br>17<br>18<br>20 | 1 #<br>02<br>18<br>02<br>11<br>102<br><br><br><br><br><br> |
| 0 0                                                                        | 0-0025 1<br>15-14                                          |

|                                                                            | R RECEIPT<br>ank you                                                                                                |
|----------------------------------------------------------------------------|----------------------------------------------------------------------------------------------------|
| 30-0                                                                       | <b>) 8 - 9</b> 6                                                                                                    |
| 01<br>023<br>0567<br>09<br>1123<br>4567<br>89<br>1123<br>4567<br>189<br>20 | 1 #<br>02<br>1 8<br>02<br>1 1<br>1 02<br>••<br>••<br>••<br>••<br>••<br>••<br>••<br>••<br>••<br>••<br>••<br>••<br>•• |
|                                                                            | -0030 1<br>15-27                                                                                                    |

# [CA/AT]: PGM mode program report

Key operation

→ TL/NS

| Tha      | RECEIPT<br>nk you<br>again_                 |
|----------|---------------------------------------------|
| 31-      | 08-96                                       |
| 01       | 0003<br>0000 IX<br>18<br>1#                 |
| 1<br>02  | 23•45<br>0003<br>0000 1X<br>18              |
| -6<br>03 | 10#<br>78•90<br>0001<br>0000 1X<br>18<br>1# |
| 04       | 0•00<br>0001                                |

| 30 0001<br>0000 IX<br>18                          |   |
|---------------------------------------------------|---|
| 1 #<br>0 • 0 0                                    |   |
| -0•00 ⊜<br>18                                     | 1 |
| -0•00 %<br>0•0000 EX<br>18 ◀                      |   |
| 18 ►<br>00000000 M                                | 4 |
| 18 (H<br>00000000<br>18 (R                        |   |
| 18 CR<br>00000000<br>999999•99 CH<br>999999•99 CH | • |
| 9<br>999999•99<br>2616#<br>1                      |   |
| 00000000<br>2                                     |   |
| 00000000<br>3                                     |   |
| 00000000<br>4                                     |   |
| 00000000<br>2617#<br>0                            |   |
| 1 1 00<br>2 1 00<br>3 1 00<br>4 1 00              |   |
| X, OOOO                                           | 1 |
| 3•0000<br>0•10                                    | r |
| ۲۸:<br>4 • 0000<br>0 • 1 2                        | 2 |
| ۲X :<br>4 • 0000                                  | 3 |
| 0•15<br>1X4                                       | 4 |
| 2•0000<br>0•11                                    |   |
| 000-0027<br>15-15                                 | 1 |

| YOUR RECEIPT | 50 0001             |
|--------------|---------------------|
|              | XI 0 0 0 0 X        |
| THANK YOU    | 18                  |
|              | 1#                  |
|              | 0.00                |
| 50-08-96     |                     |
|              | - 0 • 0 0 · 0       |
| 1 0003       | 18                  |
|              | -0.00%              |
|              | <b>0 • 0 0 0 EX</b> |
| 1 #          | 18-                 |
| 123.45       | 18•                 |
| 02 0003      | <b>000000</b>       |
| 0000 1X      | 1804                |
| 18           | 00000000            |
| 10#          | 1 8 CH              |
| -67.89       | 0000000             |
| 3 0001       | 1 8 CR              |
| 0 0 0 0 TX   | 00000000            |
| 18           | 1803                |
| 1#           | 00000000            |
| 0.00         | 9                   |
| L 0001       | 99999•990           |
|              | 9                   |
|              | 9 9 9 9 9 • 9 9 🕪   |
|              | 99                  |
|              | 99999.93            |
|              | 2616#               |
|              | 1                   |
|              | 000000002           |
|              | 0000000             |

| 50 0001<br>00001<br>18<br>1#                                  |
|---------------------------------------------------------------|
| 0.00                                                          |
| -0.0091<br>18                                                 |
| -0.00% 1<br>0.0000000 X 1<br>184                              |
| 18►<br>0000000000<br>1801                                     |
| 00000000<br>18₩2                                              |
| 00000000<br>1801                                              |
| 00000000<br>1802                                              |
| 00000000<br>9                                                 |
| 99999.990M<br>9                                               |
| 99999•99∭→<br>99                                              |
| 99999.99<br>2616#                                             |
| 1<br>00000000<br>2                                            |
| 2<br>00000000<br>3                                            |
| 00000000<br>4                                                 |
| 00000000<br>2617#<br>0                                        |
| U<br>1 1 00<br>2 1 00<br>3 1 00<br>4 1 00<br>5 1 00<br>6 1 00 |
|                                                               |

| <b>1</b> X 1   |
|----------------|
| <b>3.00</b> 00 |
| 0.10           |
| TX 2           |
| 4.0000         |
| 0.12           |
| IX 3           |
| 4.0000         |
| 0.15           |
| TX 4           |
| 2.0000         |
| 0.11           |
|                |
| 000-0032 1     |
| 15-28          |
|                |

# [PLU]: PGM mode program report

Key operation

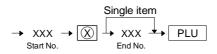

| YOUR RECEIPT<br>Thank you<br>Call again |    |
|-----------------------------------------|----|
| 31-08-96                                |    |
| PLOO1 01<br>00000<br>2                  | TX |
| 2<br>123•45<br>PLOO2 01<br>00000        | TX |
| 2<br>-67•89<br>NOO3 01<br>00000         | TX |
| 2<br>0•00<br>PL004 01                   |    |
| 0.00<br>NO10 01<br>00000<br>2           | IX |
| 0•00<br>000-0029<br>15-17               | 1  |

| YOUR RECEIPT<br>THANK YOU               |  |  |  |  |
|-----------------------------------------|--|--|--|--|
| 30 <b>-</b> 08-96                       |  |  |  |  |
| PLOO1 01<br>000001X                     |  |  |  |  |
| 2<br>1234.56<br>1002 01<br>0000011      |  |  |  |  |
| 2<br>-78.90<br>PL003 01<br>000001X<br>2 |  |  |  |  |
| 0.00<br>PLOO4 01<br>000001X             |  |  |  |  |
| U.UU<br>N.010 01<br>000001X<br>2        |  |  |  |  |
| 0.00<br>000-0034 1<br>15-32             |  |  |  |  |

# 2. Programming by JOB# entry

# [JOB#1110]

PROGRAMMING OF DEPT. PRICE

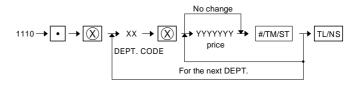

XX: DEPT-CODE = 01 ~ 30/50 max. YYYYYYY: PRICE = 0 ~ 9999999

Preset price is max. 7 digits.

Price can be programmed for each dept. If this programming is performed, the ECR is automatically programmed to allow preset price entry even when it has been programmed not to allow preset price entry in dept. function programming (JOB#2110).

MRS = 0000000

#### [JOB#2110]

PROGRAMMING OF DEPT. FUNCTION

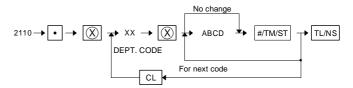

XX: DEPT. code = 01 ~ 30/50 max.

| A: | Item validation printing | А |
|----|--------------------------|---|
|    | Non compulsory           | 0 |
|    | Compulsory               | 1 |

| B: | SICS Function         | В |
|----|-----------------------|---|
|    | Normal                | 0 |
|    | Single item cash sale | 1 |

C: Not used (Fixed at "0")

| D: | Amount entry type | D |
|----|-------------------|---|
|    | Inhibited         | 0 |
|    | Open              | 1 |
|    | Preset            | 2 |
|    | Open and preset   | 3 |

MRS = 0001

# [JOB#2111]

DEPT. TAX STATUS AND SIGN PROGRAMMING

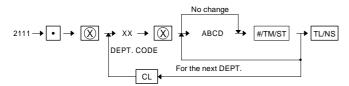

XX: DEPT. CODE = 01 ~ 30/50 max.

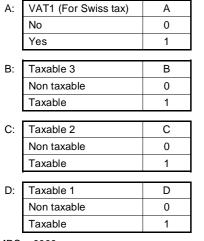

MRS = 0000

#### [JOB#2112]

DEPT. HALO (limit) preset

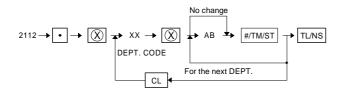

- XX: DEPT. CODE = 01 ~ 30/50 max.
- A: Mantissa (HALO) = 1 ~ 9
- B: Exponent (HALO) =  $0 \sim 8$

Items A and B indicate  $A \times 10^{B}.$  Any amount below that value is enable within 99999999.

MRS = 18

# [JOB#2116]

PROGRAMMING OF DEPT. GROUP

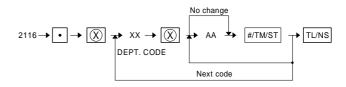

XX: DEPT. code =  $01 \sim 30/50$  max.

AA: Group No. = 1 ~ 12

| One in No | 0                     |
|-----------|-----------------------|
| Group No. | Group name            |
| 1~9       | Plus department       |
| 10        | Minus department      |
| 11        | Plus HASH department  |
| 12        | Minus HASH department |

MRS = 01

A selection of the group "Minus" and "Hash" are inhibited when the hash function is programmed as disabled in SRV mode.

# [JOB#1200]

Creating/assigning PLUs and the associated departments.

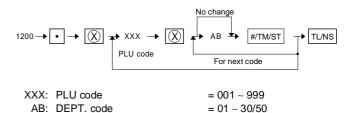

If the record of entered PLU code is not in PLU file at this programming, it will be created in PLU file.

MRS = 01

# [JOB#1210]

PRICE PROGRAMMING FOR PLUs

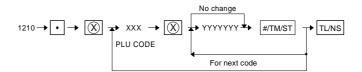

XXX: PLU CODE = 001 ~ 999 YYYYYY: Amount = 0 ~ 9999999

If the record of entered PLU code is not in PLU file at this programming, it will be created in PLU file.

MRS = 0000000

# [JOB#2210]

PLU function programming

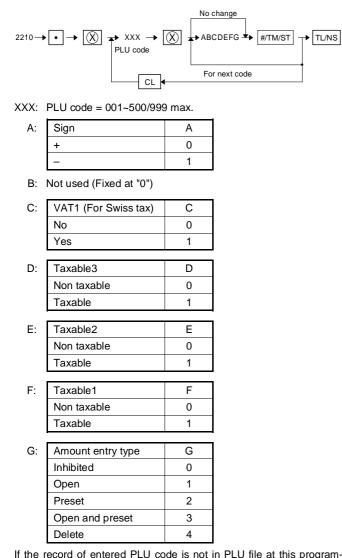

If the record of entered PLU code is not in PLU file at this programming, it will be created in PLU file.

MRS = 0000002

# [JOB#1310]

RATE PROGRAMMING

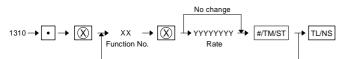

XX: Fanction No. YYYYYYY: Rate

| Function<br>No. | Function   | Entry range    | Remarks        |  |
|-----------------|------------|----------------|----------------|--|
| 1               | (–)1       | 0 to 99999.99  | (–) unit price |  |
| 2               | (–)2       | 0 10 00000.00  | () unit price  |  |
| 3               | %1         | 0 to 100.00    | % rate         |  |
| 4               | %2         | 0.0100.00      | 70 Tate        |  |
| 5               | Exchange 1 |                |                |  |
| 6               | Exchange 2 | 0 to 9999.9999 | Rate           |  |
| 7               | Exchange 3 |                |                |  |

MRS = 0

# [JOB#2311]

MISC KEY PROGRAMMING 1

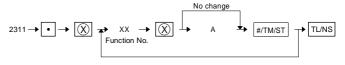

XX: Function No.

|    | Function No. | Fun | ction |  |
|----|--------------|-----|-------|--|
|    | 3            | %1  |       |  |
|    | 4            | %2  |       |  |
|    |              |     |       |  |
| A: | Sign         |     | А     |  |
|    | + 0          |     | 0     |  |
|    | - 1          |     | 1     |  |

MRS = 100000

# [JOB#2312, 2322]

HALO PROGRAMMING

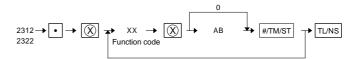

- XX: Function No.
- A: Mantissa (0 to 9)
- B: Exponent (0 to 8)

|      |              |          | ·                             |
|------|--------------|----------|-------------------------------|
| JOB# | Function No. | Function | Remarks                       |
| 2312 | 1            | (–)1     |                               |
|      | 2            | (–)2     |                               |
|      | 9            | RA       |                               |
|      | 10           | PO       | Item B is specificable within |
| 2322 | 12           | CASH2    | the range from 0 to 8.        |
|      | 13           | CH1      |                               |
|      | 14           | CH2      |                               |
|      | 15           | CH3      |                               |
|      | 16           | CH4      |                               |
|      | 17           | CR1      |                               |
|      | 18           | CR2      |                               |

Entry range, system:  $A \times 10^B$  MRS = 18

# [JOB#2320]

#### MEDIA KEY PROGRAMMING

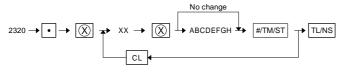

XX: Function No.

| Function No. | Function |
|--------------|----------|
| 11           | CA1      |
| 12           | CA2      |
| 13           | CH1      |
| 14           | CH2      |
| 15           | CH3      |
| 16           | CH4      |
| 17           | CR1      |
| 18           | CR2      |

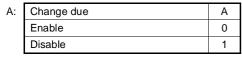

| B: | VP             | В |
|----|----------------|---|
|    | Non compulsory | 0 |
|    | Compulsory     | 1 |

C, D, E, F, G: Not used (Fixed at "00000")

| H: | Entry of amount tended                       | Н |
|----|----------------------------------------------|---|
|    | Non compulsory (Cash, Check)<br>Inhibit (CR) | 0 |
|    | Compulsory                                   | 1 |

MRS=0000000

# [JOB#2321]

MEDIA KEY FUNCTION PROGRAM (AMOUNT HALO)

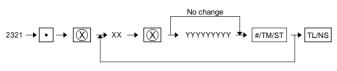

XX: Function No.

YYYYYYYY: Limitation amount

| Func.<br>No. | Function       | Entry range    | MRS       |
|--------------|----------------|----------------|-----------|
| 19           | CID (Sentinel) | 0 to 999999999 | 999999999 |
| 18           | Check CHANGE   | 0 to 99999999  | 99999999  |
| 17           | Check Cashing  | 0 to 99999999  | 99999999  |

#### [JOB#2510]

CASHIER PROGRAMMING

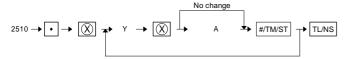

Y: Cashier code =  $1 \sim 6$ 

| A: | Drawer No.  | А |
|----|-------------|---|
|    | Not open    | 0 |
|    | Drawer No.1 | 1 |
|    | Drawer No.2 | 2 |

# [JOB#2519]

CASHIER PASSWORD DEFINITION

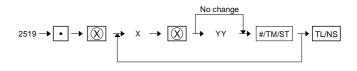

X: Cashier No. = 1~6

YY: Cashier Password = 00~99

MRS = 00 (No password)

# [JOB#2610]

DATE SETTING

 $2610 \rightarrow \bullet \rightarrow \fbox{X} \rightarrow XXYYZZ \rightarrow \fbox{TL/NS}$ 

XXYYZZ: Date (Year-Month-Day/Day-Month-Year/Month-Day-Year) The date entry format complies with the applicable SRV-mode

programming. MRS = 010100

# [JOB#2611]

TIME SETTING

XX: Hour (00 ~ 23) YY: Minute (00 ~ 59) MRS = 0

# [JOB#2612]

MACHINE NUMBER SETTING

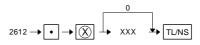

XXX: Machine number (000 ~ 999) MRS = 000

#### [JOB#2613]

CONSECUTIVE NUMBER SETTING

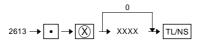

XXXX: Consecutive number (0000 ~ 9999) MRS = 0000

# [JOB#2616]

OPTIONAL FEATURE

| 2616 – | $\bullet \bullet \bullet \bigotimes \bullet X \to \bigotimes \bullet ABCDEFC$ |         | ₩ST → TL/NS |
|--------|-------------------------------------------------------------------------------|---------|-------------|
| X: 1   |                                                                               | MRS = 0 | 000000      |
| A:     | OP X/Z report                                                                 | А       |             |
|        | Enable                                                                        | 0       |             |
|        | Disable                                                                       | 1       |             |
| В, С   | C: Not used (Fixed at "00")                                                   |         |             |
| D:     | "RFND" key entry in REG mode                                                  | D       |             |
|        | Enable                                                                        | 0       |             |
|        | Disable                                                                       | 1       |             |
| -      |                                                                               | _       |             |
| E:     | Direct void function in REG mode                                              | E       |             |
|        | Enable                                                                        | 0       |             |
|        | Disable                                                                       | I       |             |
| F:     | In direct void in REG mode                                                    | F       |             |
|        | Enable                                                                        | 0       |             |
|        | Disable                                                                       | 1       |             |
| G:     | Subtotal void in REG mode                                                     | G       |             |
| 0.     | Enable                                                                        | 0       |             |
|        | Disable                                                                       | 1       |             |
| H:     | Not used (Fixed at "0")                                                       |         |             |
| X: 2   |                                                                               | MRS = 0 | 000000      |
| A:     | The first last item void                                                      | А       | 1           |
|        | Enable                                                                        | 0       |             |
|        | Disable                                                                       | 1       |             |
| В,     | C: Not used (Fixed at "00")                                                   |         | _           |
| D:     | Printing of the number of purchases                                           | D       | 1           |
|        | No                                                                            | 0       |             |
|        | Yes                                                                           | 1       |             |
| E:     | Time print                                                                    | E       | 1           |
|        | Yes                                                                           | 0       | -           |
|        | No                                                                            | 1       |             |
| F:     | Printing of journal                                                           | F       | 1           |
| г.     | Full print                                                                    | 0       | -           |
|        | Journal select                                                                | 1       | -           |
|        | H: Not used (Fixed at "00")                                                   | I       | 1           |
|        | <ul> <li>Not used (Fixed at 00 )</li> </ul>                                   |         | 000000      |
| X: 3   |                                                                               | MRS = 0 |             |
| A:     | Flash report in OP X/Z mode                                                   | A       | -           |
|        | Yes                                                                           | 0       | -           |
|        | No                                                                            | 1       | J           |
| B:     | Not used (Fixed at "00")                                                      |         |             |

| C: | Zero skip in Cashier report | С |
|----|-----------------------------|---|
|    | Yes                         | 0 |
|    | No                          | 1 |

| D: | Zero skip in Transaction report | D |
|----|---------------------------------|---|
|    | Yes                             | 0 |
|    | No                              | 1 |
|    | -                               |   |
| E: | Zero skip in Dept. report       | E |
|    | Yes                             | 0 |
|    | No                              | 1 |
|    |                                 |   |
| F: | Zero skip in PLU report         | F |
|    | Yes                             | 0 |
|    | No                              | 1 |
| _  |                                 |   |
| G: | Zero skip in Hourly report      | G |
|    | Yes                             | 0 |
|    | No                              | 1 |
|    |                                 |   |
| H: | Zero skip in Daily net report   | Н |
|    | Yes                             | 0 |
|    | No                              | 1 |

X: 4 NOT USED

MRS = 00000000

1

A, B: Not used (Fixed at "00")

| C: | Vat/Tax amount printing on R/J | С |
|----|--------------------------------|---|
|    | Yes                            | 0 |
|    | No                             | 1 |
|    |                                |   |
| D: | Taxable amount printing on R/J | D |
|    | Yes                            | 0 |
|    | No                             | 1 |
|    |                                |   |
| E: | Net amount printing on R/J     | E |
|    | Yes                            | 0 |

F, G, H: Not used (Fixed at "000")

# [JOB#2617]

No

PROGRAMMING OF THE TIME INTERVAL FOR THE TILL TIMER

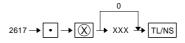

XXX: 0 ~ 255 sec MRS = 000

# [JOB#2711]

TAX RATE PROGRAMMING

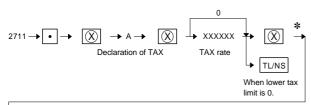

0

⊥ xxxxx ★ TL/NS

Lower tax limit for add tax.

A:

#### DEPRESSION OF THE ST KEY AT FOLLOWING POINTS PER-FORM A TAX TABLE DELETE OPERATION.

| Tax programming      | Α |
|----------------------|---|
| Tax1                 | 1 |
| Tax2                 | 2 |
| Tax3                 | 3 |
| Tax4 (For Swiss tax) | 4 |

xxxxx: Rate = 0.0000~99.9999% LOWER TAX LIMITATION max. 999.99 (This is invalid in VAT system.)

MRS = 0

#### [JOB#2900]

# <CAUTION>

(This JOB must be performed at X2/Z2 mode position.) AUTO KEY SETTING

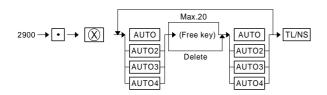

(Auto key function)

- This machine has [AUTO] key which can be programmed by the following key-sequence.
- When [AUTO] key is depressed, the machine works the same as the programmed key-sequence programed.

#### <Example>

Mode switch: (X2/Z2)

$$2900 \rightarrow \bullet \rightarrow \fbox{AUTO} \rightarrow 1 \rightarrow \texttt{PLU} \rightarrow 100 \rightarrow \texttt{DEPT2} \rightarrow \texttt{AUTO} \rightarrow \texttt{TL}$$

Mode switch: (REG)

| Key entry | R/J   |                | Dis | play  | Co      | mment       |
|-----------|-------|----------------|-----|-------|---------|-------------|
| AUTO      | PLO O | 11             |     | 1     | same as | 1 entry     |
|           |       | <b>★</b> 1.1 0 | 001 | 1.1 0 | same as | PLU entry   |
|           | 02    | <b>★</b> 1.0 0 |     | 1     | same as | 1 entry     |
|           |       |                |     | 1 0   | same as | 0 entry     |
|           |       |                |     | 100   | same as | 0 entry     |
|           |       |                | 0 2 | 1.0 0 | same as | DEPT2 entry |

Mode switch: (X2/Z2)

Mode switch: (REG)

| Key entry | R/J |                |    | Display | Cor   | nment   |          |
|-----------|-----|----------------|----|---------|-------|---------|----------|
| DEPT1     | 01  | ★1.00          |    | 0 1     | 1.00  |         |          |
| AUTO2     |     |                |    |         | 1     | same as | 1 entry  |
|           |     | ★1.00          | TL |         | 10    | same as | 0 entry  |
|           |     | ★1.000         | A  |         | 100   | same as | 0 entry  |
|           |     | <b>★</b> 1.0 0 | CG | С       | 0.0 0 | same as | TL entry |

# 3. Programming by direct key entry

# 1) PRICE PROGRAMMING for DEPT.

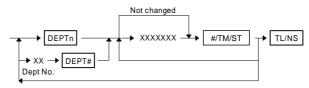

XXXXXXX: UNIT PRICE (Max. 7 digits)

#### MRS = 0

Note: Current price is displayed.

If [DEPT#] or [DEPTn] (same as displayed department number) is depressed, programming mode is changed from "PRICE PRO-GRAMMING" to "FUNCTION PROGRAMMING" (from "FUNC-TION PROGRAMMING" to "PRICE PROGRAMMING").

# 2) FUNCTION PROGRAMMING for DEPT.

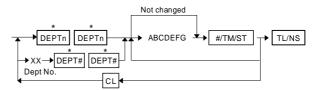

\* When starting setting, press [DEPTn] or [DEPTE#] key twice. When continuing the same setting, press it once.

|    | _                           | - |
|----|-----------------------------|---|
| A: | Taxable4 (For Swiss tax)    | А |
|    | Non taxable                 | 0 |
|    | Taxable                     | 1 |
|    |                             |   |
| B: | Taxable3                    | В |
|    | Non taxable                 | 0 |
|    | Taxable                     | 1 |
|    |                             |   |
| C: | Taxable2                    | С |
|    | Non taxable                 | 0 |
|    | Taxable                     | 1 |
|    |                             |   |
| D: | Taxable1                    | D |
|    | Non taxable                 | 0 |
|    | Taxable                     | 1 |
|    |                             |   |
| E: | SICS Function               | Е |
|    | Normal                      | 0 |
|    | Single item cash sale       | 1 |
| F٠ | Limitation (Mantissa) – 1~9 |   |

- F: Limitation (Mantissa) = 1~9
- G: Limitation (Exponebt) = 0~8

Note: Current setting is displayed.

MRS = NORMAL, 18 HALO

#### 3) PRICE & MODIFY PROGRAMMING for (-) KEYS.

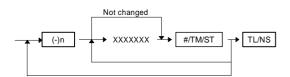

XXXXXXX: UNIT PRICE (Max. 7 digits)

MRS = 0

If the same [(-)n] key is depressed, programming mode is changed from "PRICE PROGRAMMING" to "FUNCTION PRO-GRAMMING" (from "FUNCTION PROGRAMMING" to "PRICE PROGRAMMING").

Note: Current price is displayed.

#### 4) FUNCTION PROGRAMMING for (-) KEYS.

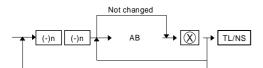

A: Limitation (Mantissa) = 1~9

B: Limitation (Exponebt) = 0~7

MRS = NORMAL, 18 HALO

Note: Current setting is displayed.

# 5) PLU PRESET PRICE SETTING

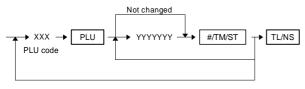

XXX: PLU CODE (001 to 999) YYYYYYY: UNIT PRICE (7 digits)

If the record of entered PLU code is not in PLU file at this programming, it will be created in PLU file.

MRS = 0

If the same [PLU] key is depressed, programming mode is changed from "PRICE PROGRAMMING" to "ATTRIBUTE PRO-GRAMMING" and changed to "PLU ASSOCIATION PROGRAM-MING" by depressing the [PLU] key again.

Note: Current price is displayed.

#### 6) PLU ASSOCIATION TO DEPARTMENTS

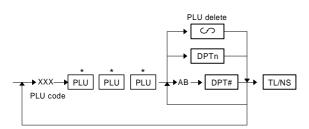

- \* When starting setting, press [PLU] key three times. When continuing the same setting, press it once.
- XXX: PLU CODE (001 to 999)
- AB: Dept. code = 1 to 30/50

If the record of entered PLU code is not in PLU file at this programming, it will be created in PLU file.

```
MRS = 01
```

#### 7) PROGRAMMING OF PLU/SUBDEPT

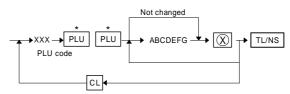

\* When starting setting, press [PLU] key twice. When continuing the same setting, press it once.

#### XXX: PLU CODE (001 to 999)

| A: | Sign | А |
|----|------|---|
|    | +    | 0 |
|    | -    | 1 |

B: Not used (Fixed at "0")

| C:  | Taxable4 (For Swiss tax)   | С           |
|-----|----------------------------|-------------|
|     | Non taxable                | 0           |
|     | Taxable                    | 1           |
|     |                            |             |
| D:  | Taxable3                   | D           |
|     | Non taxable                | 0           |
|     | Taxable                    | 1           |
|     |                            | 1           |
| E:  | Taxable2                   | E           |
|     | Non taxable                | 0           |
|     | Taxable                    | 1           |
|     | -                          | -           |
| F:  | Taxable1                   | F           |
|     | Non taxable                | 0           |
|     | Taxable                    | 1           |
| _   |                            | 1           |
| G:  | Amount entry type          | G           |
|     | Inhibited                  | 0           |
|     | Open                       | 1           |
|     | Preset                     | 2           |
|     | Open and preset            | 3           |
|     | Delete                     | 4           |
| tho | record of entered PLL code | a is not in |

If the record of entered PLU code is not in PLU file at this programming, it will be created in PLU file.

#### MRS = 0000002

If the same [PLU] key is depressed, programming mode is changed from "PRICE PROGRAMMING" to "ATTRIBUTE PRO-GRAMMING" and changed to "PLU ASSOCIATION PROGRAM-MING" by depressing the [PLU] key again.

Note: Current price is displayed.

# 8) PROGRAMMING RATE FOR %KEY

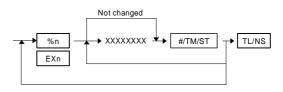

XXXXXXXX: 0.01%~100.00% (%n) 0.0001~9999.9999 (EXn)

MRS = 0.00%

If the same [%n] key is depressed, programming mode is changed from "RATE PROGRAMMING" to "FUNCTION PROGRAMMING" (from "FUNCTION PROGRAMMING" to "RATE PROGRAM-MING").

Note: Current price is displayed.

#### 9) PROGRAMMING FOR %KEY

#### **13) TAX RATE PROGRAMMING**

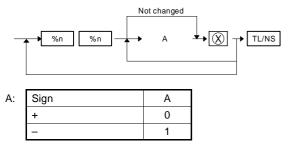

MRS = 1

Note: Current price is displayed.

#### **10) PROGRAMMING FOR MEDIA KEYS & FUNCTION KEYS**

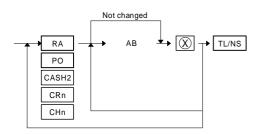

A: Mantissa (0 to 9)

B: Exponent (0 to 8)

MRS = 18 digits (RA, PO) 18 digits (CASH2, CR, CH)

Note: Current price is displayed.

#### **11) DATE, TIME PROGRAMMING**

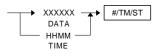

DATE: date entry format follows SRV Programming (6 digits) TIME: 24 hour system (4 digits)

MRS = DATE: 01-01-00 TIME: 00-00

#### 12) CONSECUTIVE NO. PROGRAMMING

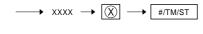

CONSECUTIVE NO.

CONSECUTIVE NO .: 0000 to 9999 (4 digits) MRS = 0001

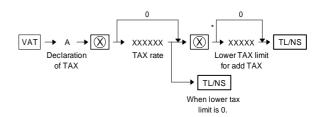

Depression of the [#/TM/ST] key at the following point means a tax delete operation.

| A: | TAX 1 PROGRAMMING     | = 1 |
|----|-----------------------|-----|
|    | TAX 2 PROGRAMMING     | = 2 |
|    | TAX 3 PROGRAMMING     | = 3 |
|    | TAX 4 (for Swiss Tax) | = 4 |

% TAX RATE 0.0000 to 99.9999%

LOWER TAX LIMITATION max. 999.99

(This is invalid in VAT system.)

MRS = 0

# CHAPTER 3. OP X/Z, X1/Z1,X2/Z2 MODE

The following categories of reports can be printed by the ECR.

- 1) OP X/Z reports (individual clerk reports)
- 2) X1/Z1 reports (Daily sales total X and Z reports)
- 3) X2/Z2 reports (Periodic total X and Z reports)

# 1. Print report

In the table below those reports marked with a circle " $\bigcirc$ " can be printed by the standard machine and those marked with an asterisk "" can be printed when the corresponding option is added

" " can be printed when the corresponding option is added.

| REPORT NAME   | KEY ENTRY |        |   | МС    | DDE |       |    |                         |         |
|---------------|-----------|--------|---|-------|-----|-------|----|-------------------------|---------|
|               |           | OP X/Z |   | X1/Z1 |     | X2/Z2 |    | DATA FOR READING        | REMARK  |
|               |           | Х      | Z | X1    | Z1  | X2    | Z2 |                         |         |
| GENERAL       | TL/NS     |        |   | 0     | 0   | 0     | 0  |                         | 1       |
| DEPT/GROUP    | CR1       |        |   | 0     |     | 0     |    | GROUP CODE              | 1, 2    |
| TRANSACTION   | CH1       |        |   | 0     |     | 0     |    |                         | 1       |
| HOURLY        | #/TM/ST   |        |   | 0     | 0   |       |    |                         | 1       |
| DAILY NET     | #/TM/ST   |        |   |       |     | 0     | 0  |                         | 1       |
| PLU (RANGE)   | PLU       |        |   | 0     | 0   | 0     | 0  | PLU CODE                | 1, 3    |
| PLU (DEPT)    | DPTn      |        |   | 0     |     | 0     |    |                         | 1, 5    |
|               | DPT#      |        |   | 0     |     |       |    | DEPT. CODE              |         |
| CASHIER (IND) | CSR#      | 0      | 0 | 0     | 0   |       |    | (IN CODE ENTRY SYSTEM)  | 1       |
| CASHIER (IND) | CH2       | 0      | 0 | 0     | 0   |       |    | CASHIER CODE (in X1/Z1) | 1, 4, 6 |
| CASHIER (ALL) | RA        |        |   | 0     | 0   |       |    |                         | 1       |

- 1 To read respective reports, it is necessary to follow the procedure below.
- 4 To read respective reports, it is necessary to follow the procedure below.

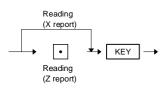

2

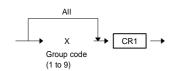

 PLU code range can be specified by entering the start and end numbers according to the following procedure.
 When specifying a single time interval, PLU code, the start number has only to be entered.

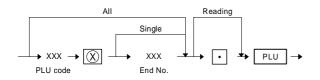

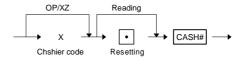

5 To read respective reports, it is necessary to follow the procedure below.

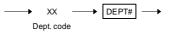

6 In OP X/Z mode, [CH2] key is available instead of [CSR#] key, in case of

SRV#910: CASHIER SYSTEM = 1 hole key and

SRV#950: [CSR#] key does not exist in the key layout.

# 2. Flash report

| REPORT NAME | KEY ENTRY |        |   | MC    | DE      |       |         |                  |        |
|-------------|-----------|--------|---|-------|---------|-------|---------|------------------|--------|
|             |           | OP X/Z |   | X1/Z1 |         | X2/Z2 |         | DATA FOR READING | REMARK |
|             |           | Х      | Z | X1    | Z1<br>3 | X2    | Z2<br>3 |                  |        |
|             |           |        |   |       | 5       |       | 5       |                  |        |
| NET3        | TL/NS     | 0      |   |       |         |       |         |                  |        |
| DEPT        | DPTn      | 0      |   |       |         |       |         |                  | 9      |
|             | DPT#      |        |   |       |         |       |         | DEPT. CODE       |        |
| DEPT/GROUP  | CR1       | 0      |   |       |         |       |         | GROUP CODE       | 7      |
| HOURLY      | #/TM/ST   | 0      |   |       |         |       |         | TIME             | 8      |
| CID         | $\otimes$ | 0      |   |       |         |       |         |                  |        |

7 To read respective reports, it is necessary to follow the procedure below.

 $\longrightarrow$  Group No.  $\rightarrow$  CR1  $\rightarrow$ 

8 To read respective reports, it is necessary to follow the procedure below.

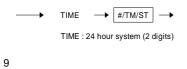

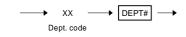

# 3. Overflow mark

If the amount in any totalizer other than GT to be printed on X or Z reports exceeds a programmed limit, the indication mark (overflow mark) is printed for the totalizer concerned.

The overflow mark may be printed even if a totalizer does not reach the maximum amount. This occurs, for example, when the amount in the totalizer gets smaller than the maximum amount due to the entry of a negative amount after the overflowing of the totalizer. This means that when the totalizer overflows once, the overflow mark (for example, " $\star \star \star$ ") is printed.

Samples of respective reports are shown on the following pages.